## **Attachments**

- 1. What are Attachments?
- 2. Do I need an Attachment?
- 3. How do I make the additional information ready to use as an attachment?
- 4. How do I attach my additional information/documents when I electronically file (e-file)?
- 5. Is there a size limit for an attachment?
- 6. My attachment is too large to send electronically. Can I still e-file?

#### 1. What are Attachments?

Attachments are additional information/documents the Wisconsin Department of Revenue (DOR) may request when you file your Manufacturing Forms (M-Forms).

#### 2. Do I need an Attachment?

When you e-file, only certain schedules and/or questions need additional information (exappraisal, sketch, asset listing or other document).

# 3. How do I make the additional information/documents ready to use as an attachment?

#### If you have an electronic copy of your document

 Save the document in one of the following acceptable file formats: PDF, TIF, JPG, BMP, Microsoft Word or Excel

### . If you do not have an electronic version of your document

- o Create an electronic file by scanning the document
- Save the scanned document in one of the following acceptable formats: PDF, TIF, JPG, BMP, Microsoft Word or Excel

#### 4. How do I attach my additional information/documents when I e-file?

#### In Adobe Reader:

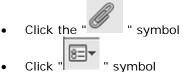

- 1. Click "Add Attachment"
- 2. Locate your document in the "Add Files" window that appears
- 3. Double click the file you would like to attach
- If you successfully attached the file, it will appear at the top of the attachment window (shown below left). You may now submit your return.
- · Repeat this process if you have more than one document to attach

## If the "Add" button does not work, do the following:

- 1. Right-click on your document
- 2. Select "Save Target As" to save to the document to your desktop or another folder
- 3. Re-open your saved document
- 4. Attach document to your return

## 5. Is there a size limit for an attachment?

Yes. DOR cannot receive more than 16 MB of data attached to a single e-filed return.

- 16MB maximum is the total combined size for all attachments
- Large attachments can take a long time to electronically submit and can be disrupted
- If a disruption happens and you do not get your confirmation number, you must submit your return again
- Note: It is best to use a PDF file format since it generally is smaller in size

## 6. My attachment is too large to send electronically. Can I still e-file?

- Yes. Remove the attachment from your M-form and submit the return without the attachment
- After you electronically file your M-Form, submit your documents by fax, mail and/or email to the Manufacturing & Utility Bureau District Office in your area.

Last updated January 15, 2015